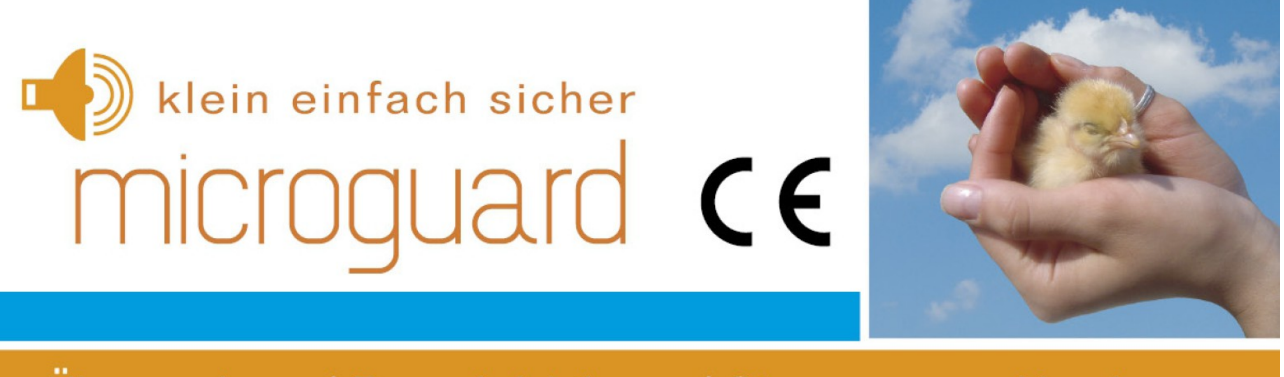

Überwachung | Benachrichtigung | Steuerung per Handy für Standheizung, Heizkessel, Thermometer, Steckdosen

# **Kurzanleitung zu den Einstellungen für Funk-Steckdosen**

MicroGuard-USB Funk ist mit einem Sendemodul für 433MHz ausgestattet, mit dem ein Schalten von konventionellen Funk-Steckdosen möglich ist. Dabei bildet MicgroGuard die Funksignale der Fernbedienung der Steckdosen nach und kann somit kabellos Verbraucher ein und ausschalten. Die Kommunikation zwischen dem Sender (MicroGuard) und dem Empfänger (Funk-Steckdose) erfolgt durch ein einstellbares kodiertes Signal. Der Code wird in Hauscode (12345) und Gerätecode (ABCDE, manchmal auch 6 7 8 9 10) unterteilt, siehe Abb. [1.](#page-0-0) Die Einstellung erfolgt durch in die Steckdose eingebaute DIP-Schalter.

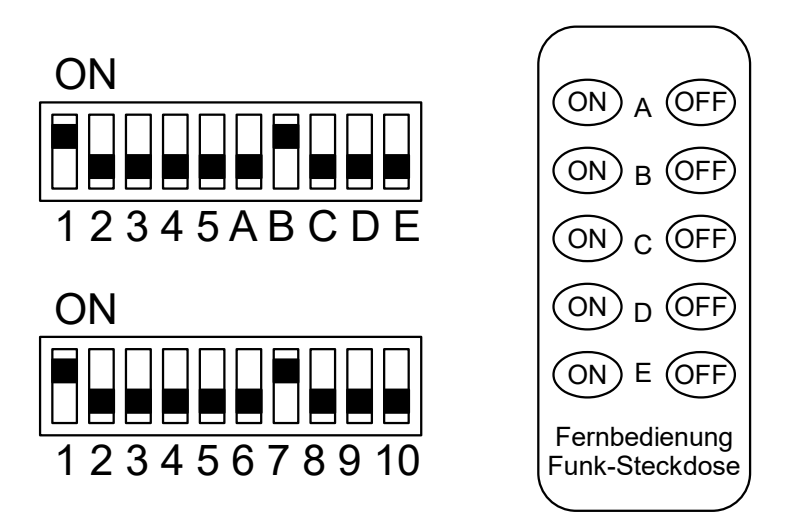

<span id="page-0-0"></span>Abbildung 1: Hauscode und Gerätecode an der Funk-Steckdose

In einer konventionellen Funkfernbedienung (dem Handsender) finden sich nur die ersten 5 Schalter wieder. Diese bestimmen den Hauscode und sind mit denen in den zugehörigen Steckdosen identisch, wenn diese Steckdosen mit dem Handsender geschaltet werden sollen. Mit welcher Taste am Handsender jede Steckdose geschaltet wird, bestimmt die Einstellung der Schalter ABCDE oder 6 7 8 9 10. Nur einer dieser Schalter sollte in der Stellung "ON" sein.

# **Schalten der Steckdosen per Handy**

Mit MicroGuard-USB Funk kann nahezu jede Funk-Steckdose geschaltet werden. Dabei bleibt die Möglichkeit zum Schalten per Fernbedienung vollständig erhalten. Beide Methoden zum Schalten können parallel verwendet werden.

## *Schalten per SMS*

Der Schaltvorgang wird eingeleitet, indem das Kontrollhandy (Ihr persönliches Handy) eine SMS an MicroGuard-USB mit dem folgenden Inhalt sendet:

Steckdose einschalten: TURNON=<10-stelliger Code der Steckdose>

Steckdose ausschalten: TURNOFF=<10-stelliger Code der Steckdose>

Da der Code frei wählbar ist und immer angepasst werden kann, ist mit einem MocroGuard-USB Modul das Schalten von nahezu (praktisch) beliebig vielen Steckdosen möglich.

## *Schalten per Anruf (nur eine Steckdose)*

Da beim ankommenden Anruf nur die Rufnummer, nicht aber der Code der Steckdose übertragen werden kann, gibt es die Möglichkeit, per Anruf nur eine Steckdose zu schalten. Hierzu wird im MicroGuard-USB der Code der Steckdose hinterlegt, bei einem Anruf abgerufen und über Funk gesendet. Zu beachten ist folgendes:

- Der aktuelle Schaltzustand der Steckdose (mit dem hinterlegten Code) wird im System gespeichert und kann jederzeit per SMS abgefragt werden (Status-SMS).
- Bei jedem Anruf wechselt der Schaltzustand von "EIN" auf "AUS" und umgekehrt abhängig von dem aktuellen Zustand zum Zeitpunkt des Anrufes.
- Der Schaltvorgang kann anhand der Anzahl der Klingelzeichen bis zum Abweisen des Anrufs (keine Kosten) unterschieden werden. - EINschalten - Abweisen nach einem Klingelzeichen
	- AUSschalten Abweisen nach 3 Klingelzeichen
- Der Code der Funksteckdose kann per SMS (Surfstick, aus der Ferne) und/oder per Tastatur am Handy (bei Verwendung eines Handys am MicroGuard-USB) verändert werden.
- Bis zu 5 Telefonnummern können die Schaltvorgänge durchführen (Anruf und SMS). Bei Übetragung der System-PIN, wird die Telefonnummer des Absenders ignoriert, d.h. SMS Dienste im Internet können für kostenfreien SMS-Versand verwendet werden.
- Der Code der Steckdose wird mit dem Befehl PLUGCODE=<10-stelliger Code der Steckdose> per SMS eingestellt oder an der Tastatur des Handys im Telefonbuch unter MG PLUGOCDE eingetragen. Der Eintrag wird bei Initialisierung erzeugt – mit Inhalt "0000000000".

## *Ermittlung des Codes der Steckdose am Handsender (STD-Steckdosen)*

Den erforderlichen Code der Steckdose können Sie anhand der Einstellungen am Funksender ermitteln. Im Batteriefach des Handsenders befindet sich ein DIP-Schalter, der den "Hauscode" bestimmt, siehe Abb. [2.](#page-2-0) Jedem Schalter, der auf "ON" steht ordnen Sie eine "1" im Hauscode zu, jedem Schalter mit der anderen Stellung – eine "0". Die Nummer der Taste am Handsender bestimmt den Gerätecode, z.B. wenn die Steckdose mit der zweiten Tastenreihe (B in Abb. [2\)](#page-2-0) eingeschaltet werden kann, so ist der Gerätecode 01000.

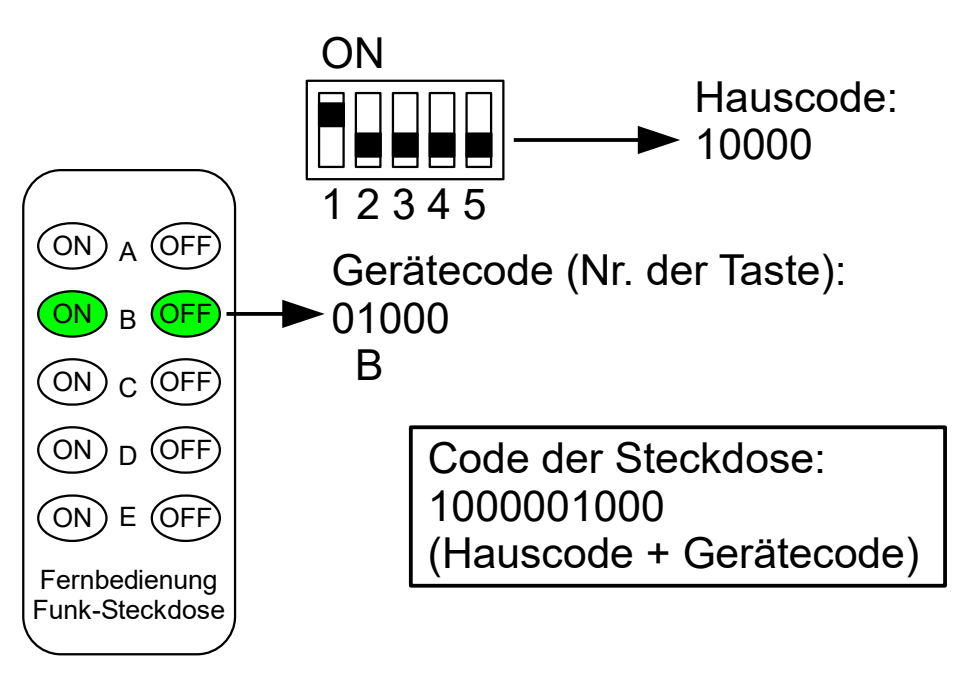

<span id="page-2-0"></span>Abbildung 2: Hauscode und Gerätecode am Funk-Handsender

# Ermittlung des Codes der Steckdose an der Steckdose selbst

Stellen Sie zunächst die DIP-Schalter Ihrer Steckdose und Ihrer Fernbedienung so ein, dass die Schaltfunktion ohne Einschränkung gegeben ist. Mit Hilfe einer der Tastenreihen der<br>Fernbedienung kann die Steckdose ein- und ausgeschaltet werden. schaftfullktion omie Enischfankung gegeben ist. wit Eine einer der<br>Fernbedienung kann die Steckdose ein- und ausgeschaltet werden. 1 2 3 4 5 A B C D E  $\mathbf{C}$ 1

Schreiben Sie den Code der Steckdose auf, indem Sie jedem Schalter, der auf "ON" steht eine "1" zuordnen, jedem Schalter mit der anderen Stellung – eine "0". So ergibt die in Abb. [1.](#page-0-0)a dargestellte Schaltereinstellung den Code: 1000001000. In Abb. [1.](#page-0-0)b und [1.](#page-0-0)c finden Sie einige weitere Beispiele:

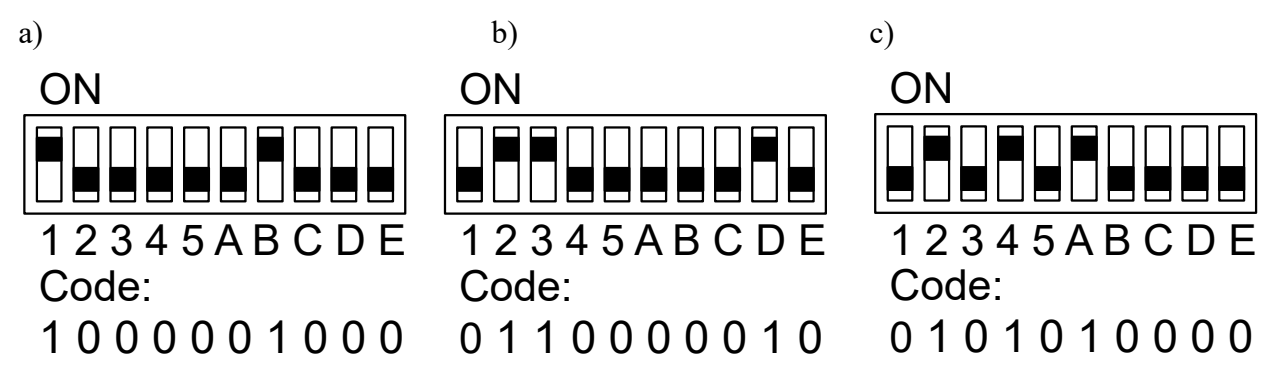

Die entsprechenden Befehle zum Ein- und Ausschalten der Steckdosen lauten:

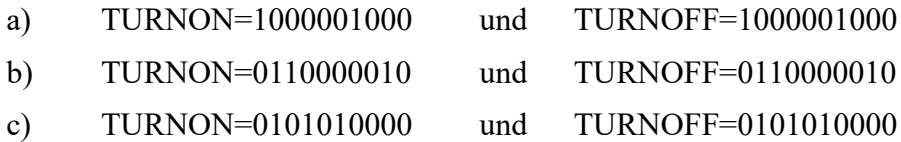

# *Liste der getesteten Funk-Steckdosen*

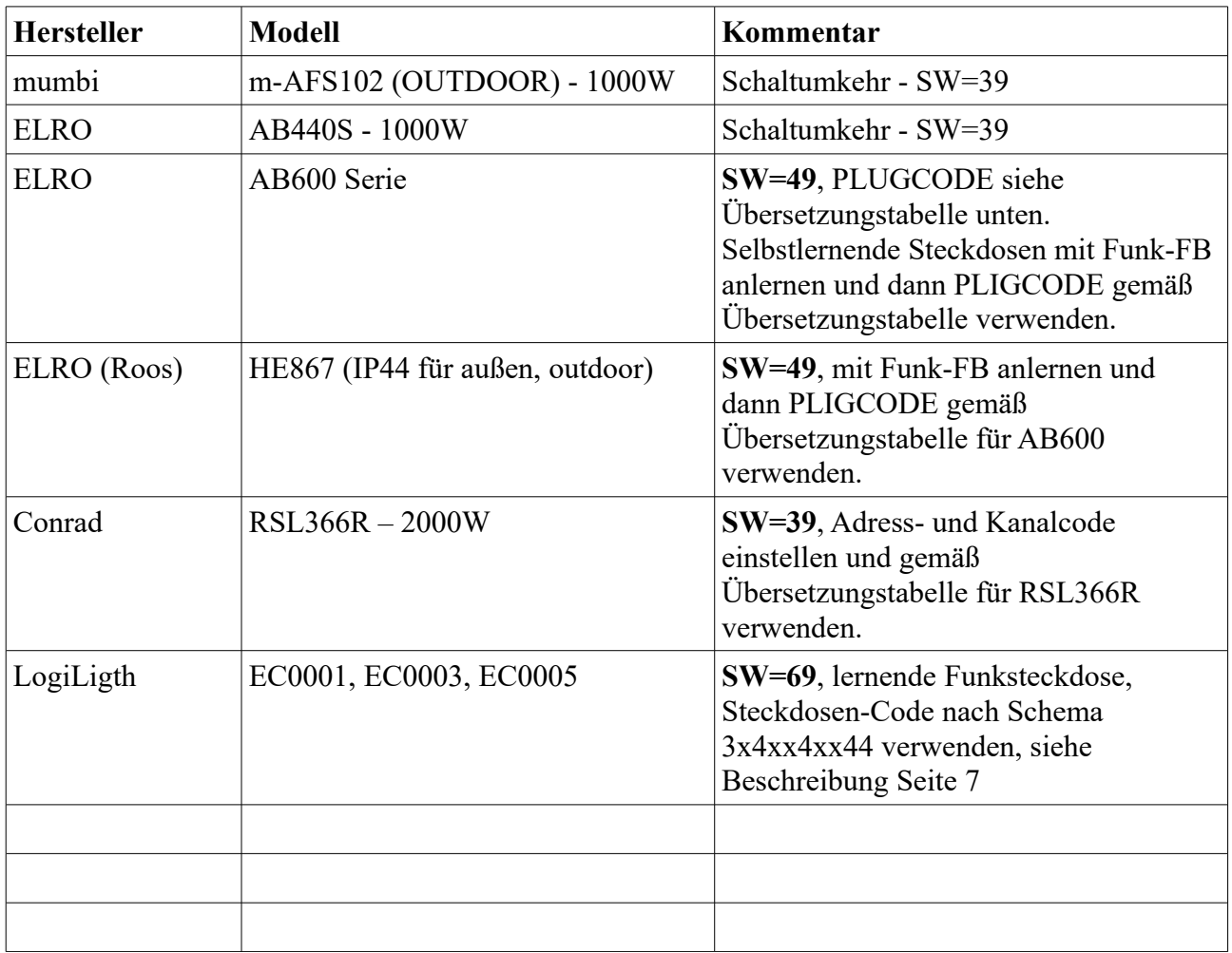

#### *ELRO AB600R – Ermittlung des Steckdose-Codes*

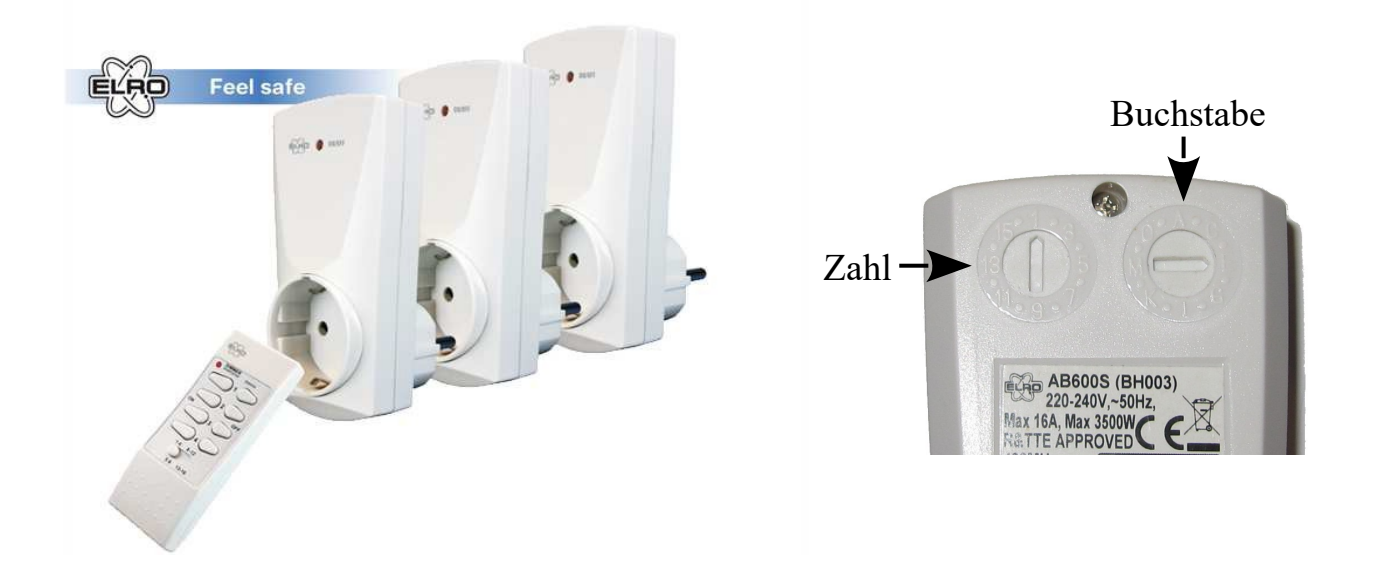

Der PLUGCODE setzt sich zusammen aus dem Buchstabencode dem Zahlencode und den Ziffern "10". Der Code-Buchstabe und die Code-Zahl sind an der Steckdose einzustellen bzw. von dort abzulesen. Beispiel: Einstellung mit Buchstabe **C** und Zahl **9** hat den PLUGCODE **1011111010**

![](_page_4_Picture_193.jpeg)

#### Bitte unbedingt SWITCH auf 49 stellen (SMS Befehl "SW=49")!

#### *Steckdosen-Codes für Conrad 433MHz Modell RSL366R*

![](_page_5_Figure_1.jpeg)

Der PLUGCODE setzt sich zusammen aus dem Adress-Code, dem Kanal-Code und den Ziffern "00". Der Adress-Code aus römischen Ziffern I, II, II oder IV und der Kanal-Code aus arabischen Ziffern 1, 2, 3 oder 4 sind an der Steckdose einzustellen bzw. von dort abzulesen. Der aus Tabelle unten resultierende PLUGCODE bitte unter MG PLUGCODE im Telefonbuch eintragen und in SMS-Befehlen entsprechend verwenden. Beispiel: Einstellung mit **Adresse III** und Kanal **2** hat den PLUGCODE **0010010000.**

#### Bitte unbedingt SWITCH auf 39 (SMS Befehl "SW=39") stellen!

![](_page_5_Picture_101.jpeg)

#### <span id="page-6-0"></span>*LogiLight Funksteckdose mit Lernfunktion, EC0001, EC0003 & EC0005*

![](_page_6_Picture_1.jpeg)

Schaltleistung 16 (2) A, max. 3680W

Üblicherweise werden die Funksteckdosen mit einer Fernbedienung (EC0001 und EC0003) ausgeliefert. Für die Verwendung mit MicroGuard-USB werden die Handsender nicht benötigt. Deswegen empfiehlt sich der Kauf der Steckdose(n) als "Erweiterung" (EC0005) ohne Handsender.

Die Steckdosen müssen den Code des Senders (MicroGuard-USB) "lernen". Die Einstellung eines Codes an der Steckdose selbst ist nicht vorgesehen (siehe Benutzerhinweise im Lieferumfang von LogiLight). Um den Lernvorgang durchzuführen, gehen Sie wie folgt vor:

- 1. Führen Sie zuerst die Initialisierung von MicroGuard wie im Handbuch dargestellt, durch.
- 2. Ändern Sie die Einstellung **SWITCH auf 69**. Das kann direkt im Telefonbuch der SIM-Karte nach Initialisierung geschehen, indem Sie die SIM-Karte in ein gewöhnliches Handy einsetzen, den Eintrag MG SWITCH suchen und ihn ändern. Alternativ senden Sie vom Kontrollhandy aus eine SMS mit dem Inhalt "SW=69" (ohne Anführungszeichen) an den USB-Stick.
- 3. Für jede einzelne Steckdose wählen Sie den Steckdose-Code nach folgendem Schema:  $3x4xx4xx44$  – ersetzen Sie jedes "x" mit einer "1" oder einer "0", je nach belieben. Beispiele: erste Steckdose – 3040040044, zweite Steckdose – 3140140144, etc. und schreiben diese auf.
- 4. Verbinden Sie die Funksteckdose mit einer Wandsteckdose und drücken die ON-Taste der Funksteckdose. Die LED beginnt zu leuchten und blinkt anschließend 1 x pro Sekunde.
- 5. Senden Sie eine SMS mit dem Inhalt "TURNON=<Steckdosen-Code>", z.B. ..TURNON= 3040040044"
- 6. Warten Sie ein schnelles Blinken der Funksteckdose ab, bis die LED aus geht.
- 7. Wiederholen Sie die Schritte 3-6 für jede Funksteckdose, der Sie einen separaten Code vergeben wollen. Nach Abschluss der Anlernphase können die Steckdosen separat per SMS geschaltet werden.
- 8. Falls Sie nur eine Steckdose verwenden, tragen Sie den gewählten Code ins Telefonbuch des Handys unter MG PLUGCODE ein oder senden die SMS "PLUGCODE=3x4xx4xx44" mit dem entsprechenden Code nach obigem Schema. Danach können Sie die Steckdose per Anruf schalten.

#### Einstellung für Funksteckdosen / Alarmsignal an den Ausgängen

Die Flexibilität unseres Systems erlaubt, Funksteckdosen verschiedener Hersteller mit unterschiedlichen Protkollen der Funkübetragung anzusteuern. Bei dem Funkmodul bestimmt die ersta Zahl von SWITCH das Sendeverhalten des Moduls und damit auch das Funkprotokoll. Die Auswahl des Parameters erfolgt anhand des Steckdosentyps, siehe detailierte Beschreibung zu den Steckdosen-Codes in dieser Anleitung. Die Tabelle unten fasst die bisher angelernte Steckdosentypen und die zugehörigen Einstellungen zusammen.

![](_page_7_Picture_149.jpeg)

6 LogiLigth EC0001, EC0003, EC0005

*Tabelle 1: Einstellung der (Schalt-) Funktionen der Ausgänge und Funkprotokolle für Steckdosen*